# ISEでのIPアクセス制限の設定

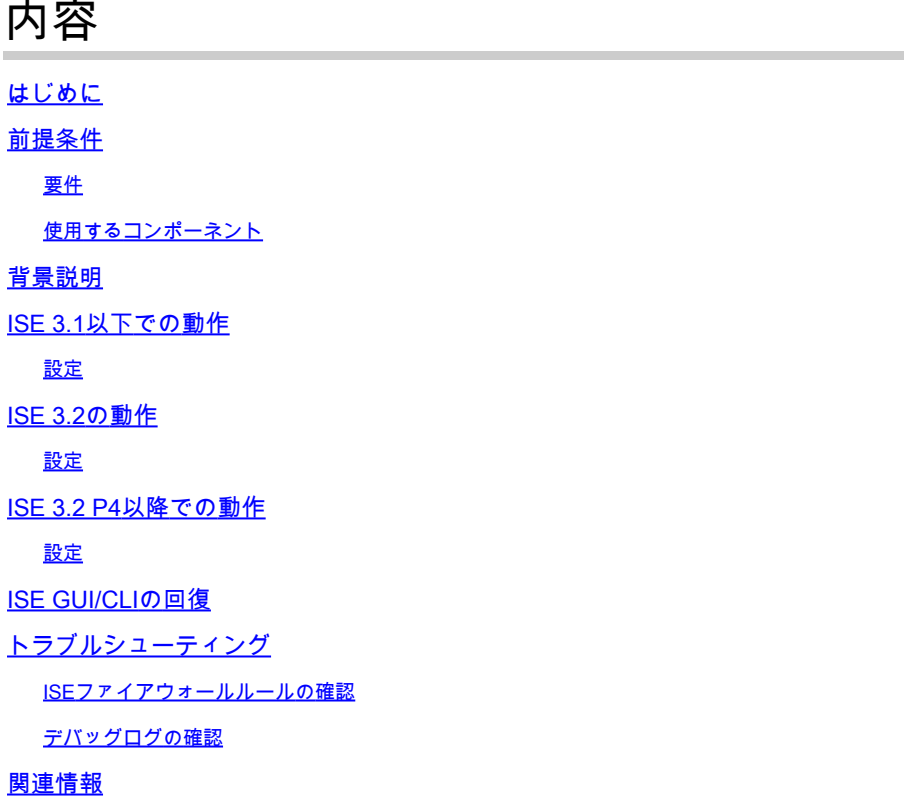

### はじめに

このドキュメントでは、ISE 3.1、3.2、および3.3でIPアクセス制限を設定するために使用できる オプションについて説明します。

### 前提条件

#### 要件

次の項目に関する知識があることが推奨されます。

• Cisco Identity Service Engine(ISE)の基礎知識

#### 使用するコンポーネント

このドキュメントの内容は、特定のソフトウェアやハードウェアのバージョンに限定されるもの ではありません。

このドキュメントの情報は、特定のラボ環境にあるデバイスに基づいて作成されました。このド キュメントで使用するすべてのデバイスは、クリアな(デフォルト)設定で作業を開始していま す。本稼働中のネットワークでは、各コマンドによって起こる可能性がある影響を十分確認して ください。

### 背景説明

IPアクセス制限機能を使用すると、管理者は、どのIPアドレスまたは範囲がISE管理ポータルおよ びサービスにアクセスできるかを制御できます。

この機能は、次のようなさまざまなISEインターフェイスおよびサービスに適用されます。

- 管理ポータルアクセスおよびCLI
- ERS APIアクセス
- ゲストおよびスポンサーポータルへのアクセス
- My Devicesポータルへのアクセス

有効にすると、ISEは指定されたIPアドレスまたは範囲からの接続のみを許可します。指定されて いないIPからISE管理インターフェイスにアクセスしようとすると、ブロックされます。

誤ってロックアウトが発生した場合、ISEには、IPアクセス制限をバイパスできる「セーフモード 」起動オプションが用意されています。これにより、管理者はアクセスを回復し、設定ミスを修 正できます。

#### ISE 3.1以下での動作

「管理」>「管理アクセス」>「設定」>「アクセス」にナビゲートします。次のオプションがあ ります。

- セッション
- IPアクセス
- MnTアクセス

設定

- 「リストされているIPアドレスのみに接続を許可する」を選択します。
- [追加]をクリックします
- $\vee$  Access Restriction ◯ Allow all IP addresses to connect
- Allow only listed IP addresses to connect

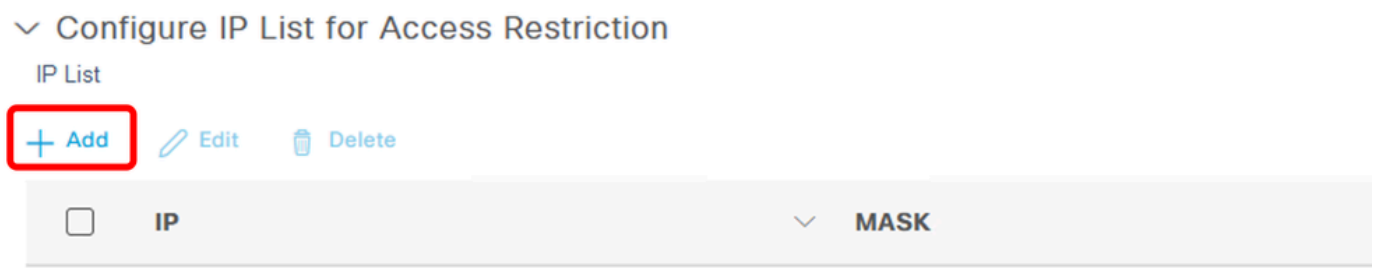

No data available

IPアクセスの設定

- ISE 3.1では、「Admin」サービスと「User」サービスの間で選択するオプションがないた め、IPアクセス制限を有効にすると次の接続先がブロックされます。
	- GUI
	- **CLI を使う場合:**
	- SNMP
	- SSH
- ダイアログボックスが開き、IPアドレス(IPv4またはIPv6)をCIDR形式で入力できます。
- IPを設定したら、CIDR形式でマスクを設定します。

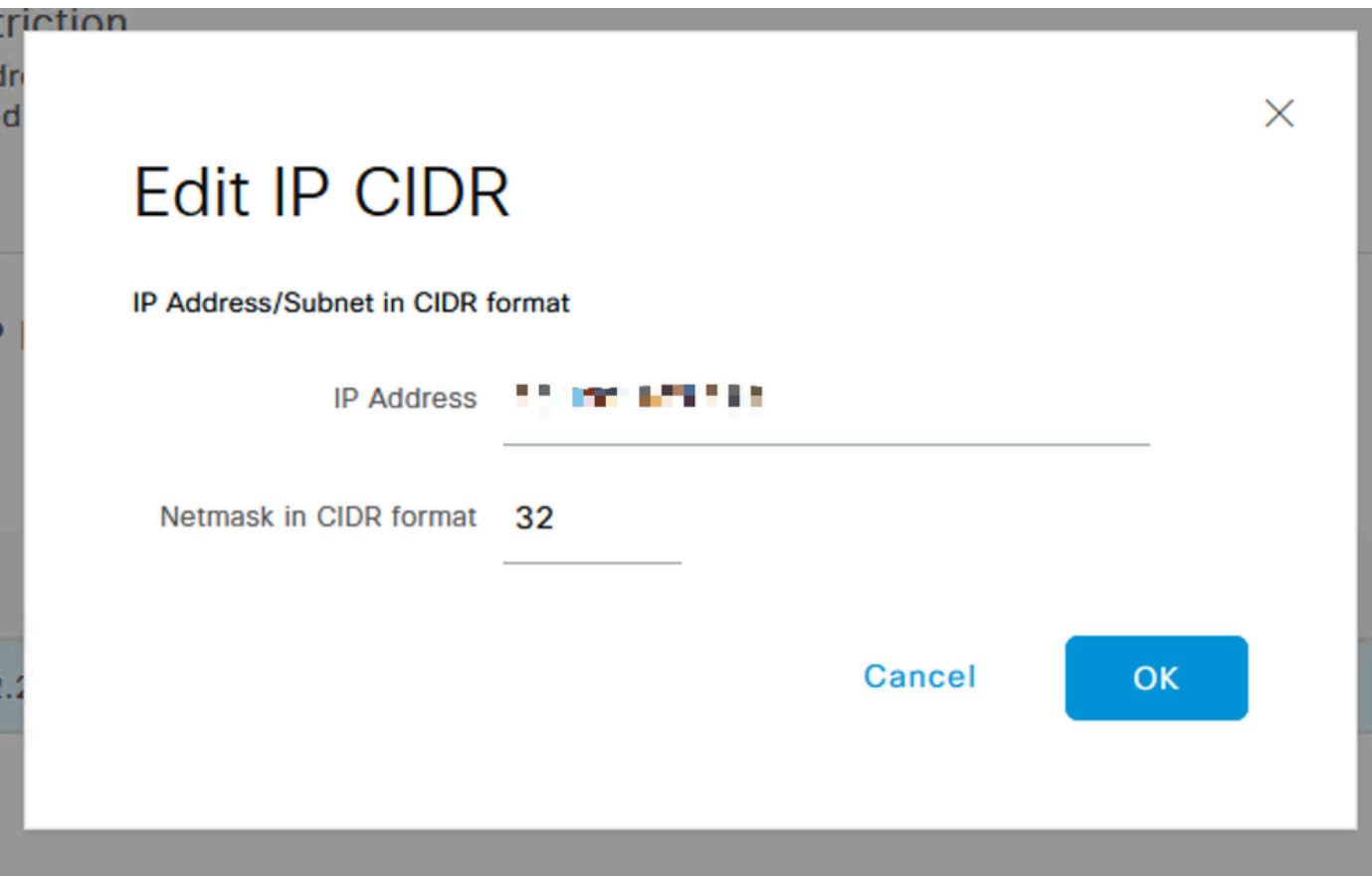

IP CIDRの編集

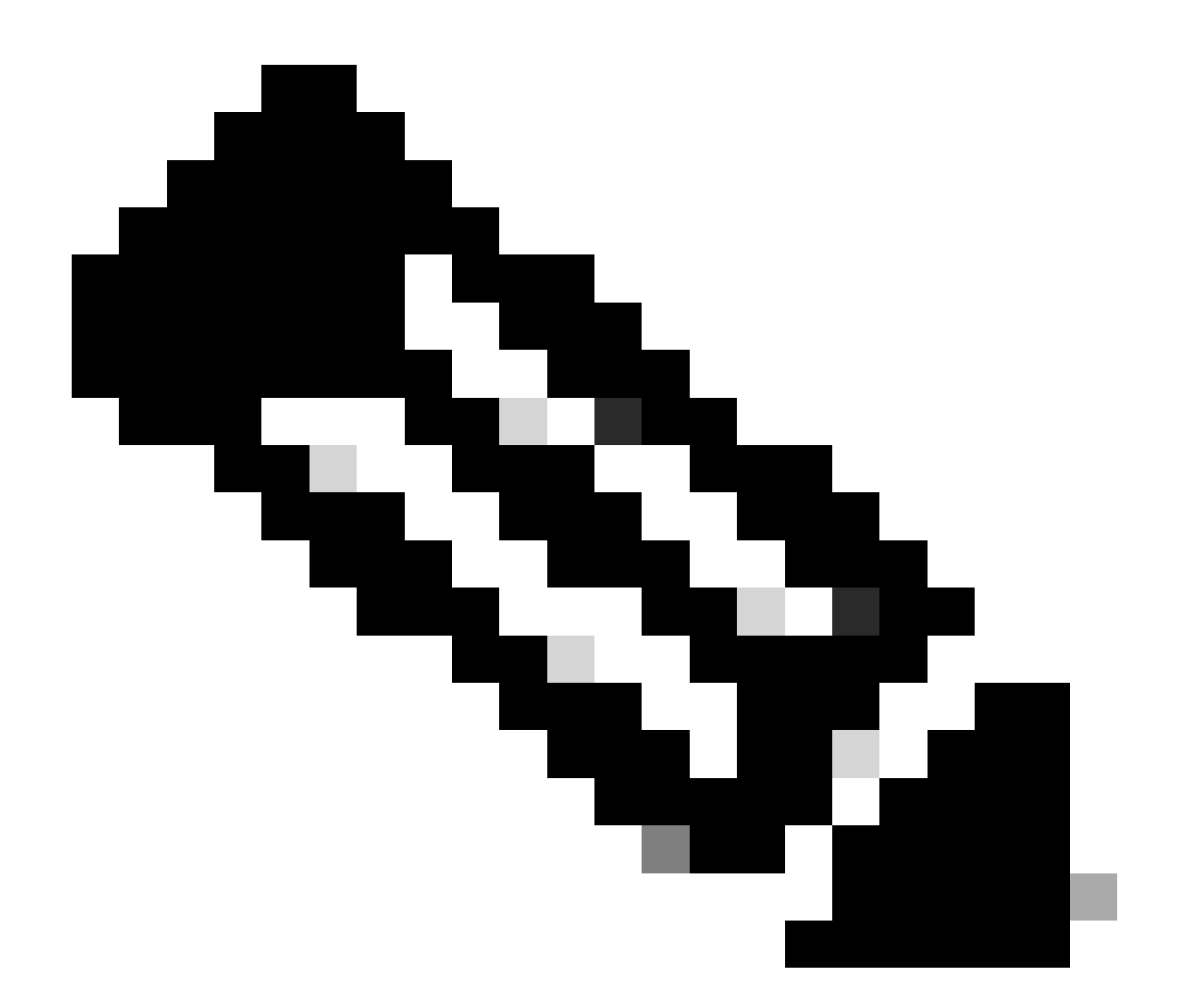

注:IP CIDR (クラスレスドメイン間ルーティング)形式は、IPアドレスとそれに関連付け られたルーティングプレフィックスを表す方法です。

以下に例を挙げます。

IP:10.8.16.32

マスク:/32

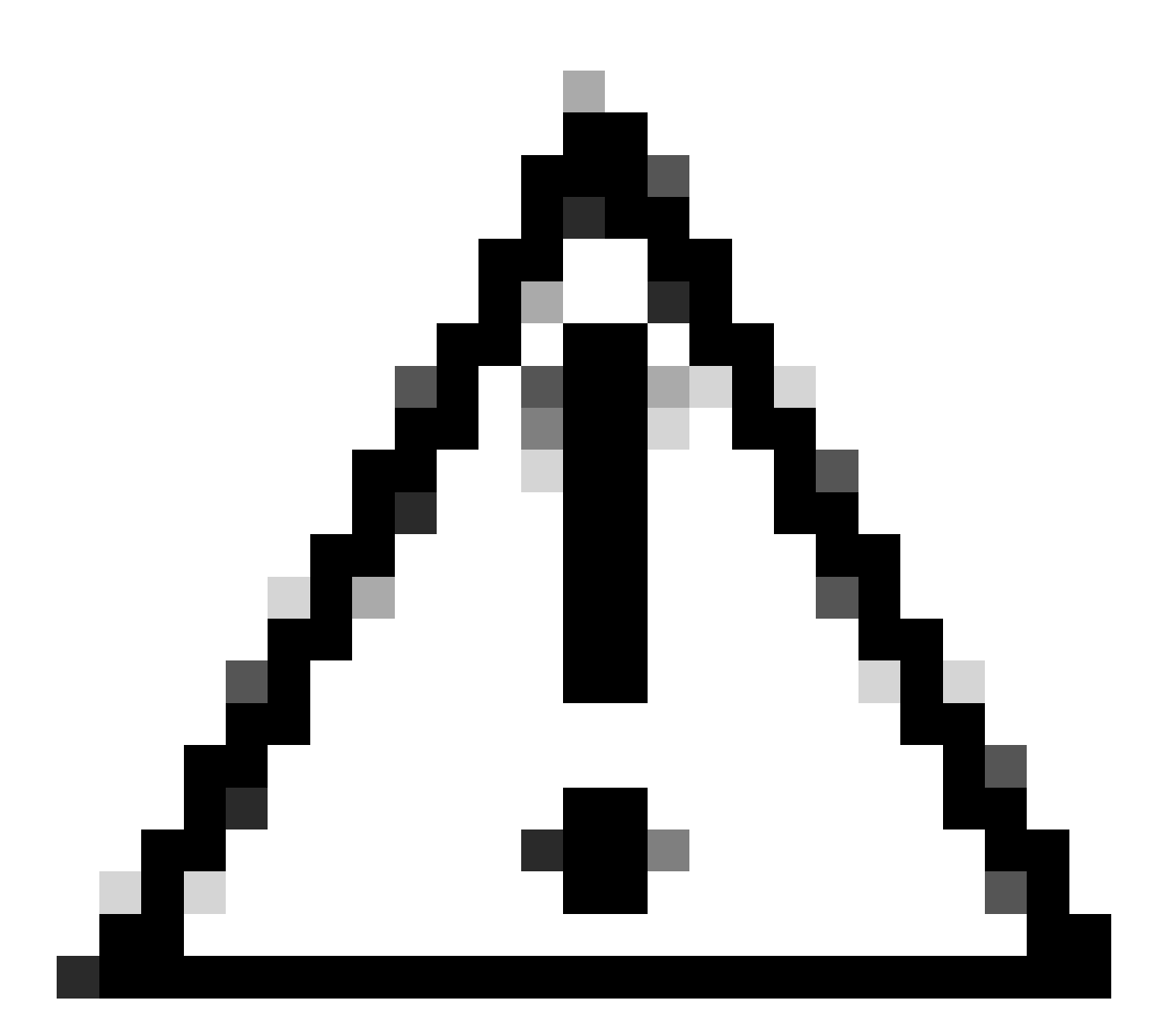

注意:IP制限を設定する際は、正当な管理者アクセスが誤ってロックアウトされないよう に注意する必要があります。IP制限を完全に実装する前に、IP制限設定を徹底的にテスト することをお勧めします。

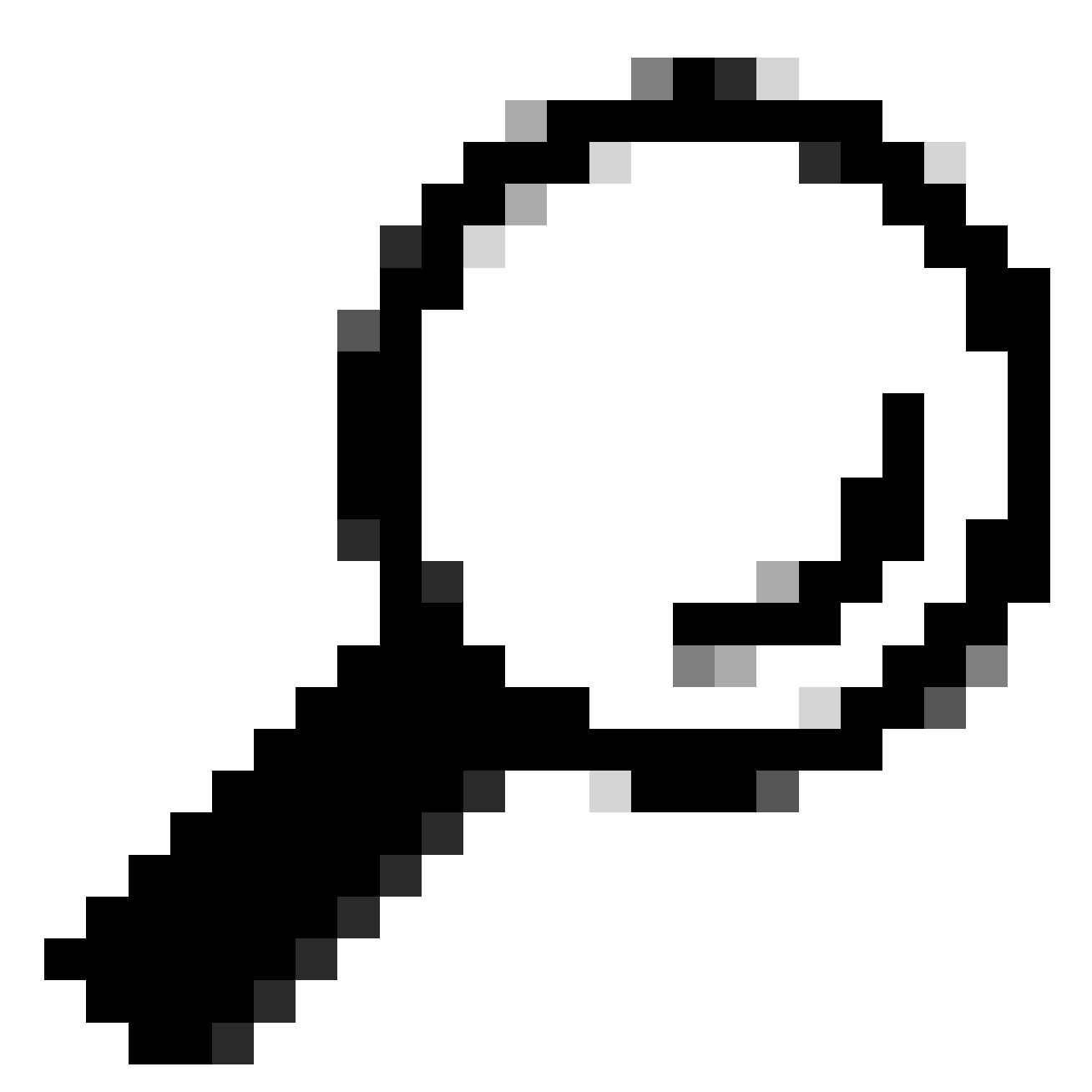

ヒント: IPv4アドレスの場合:

- 特定のIPアドレスに/32を使用します。
- サブネットの場合は、他のオプションを使用します。例: 10.26.192.0/18

### ISE 3.2の動作

「管理」>「管理アクセス」>「設定」>「アクセス」にナビゲートします。次のオプションを使 用できます。

- セッション
- IPアクセス
- MnTアクセス

#### 設定

- 「リストされているIPアドレスのみに接続を許可する」を選択します。
- [追加]をクリックします

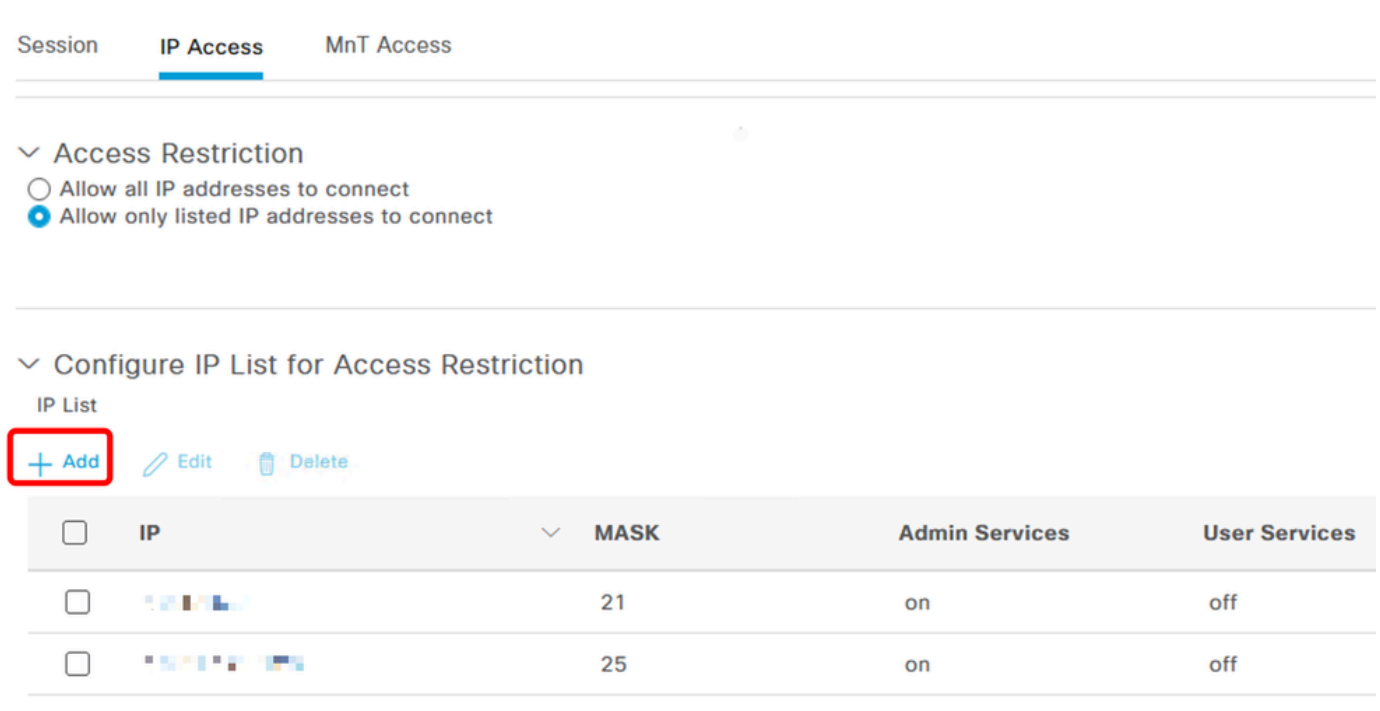

IPアクセスの設定

- ダイアログボックスが開き、IPアドレス(IPv4またはIPv6)をCIDR形式で入力できます。
- IPを設定したら、CIDR形式でマスクを設定します。
- IPアクセスの制限には、次のオプションを使用できます
	- Admin Services:GUI、CLI(SSH)、SNMP、ERS、OpenAPI、UDN、API Gateway、 PxGrid(パッチ2では無効)、MnT Analytics
	- ユーザサービス:ゲスト、BYOD、ポスチャ、プロファイリング
	- 管理サービスとユーザサービス

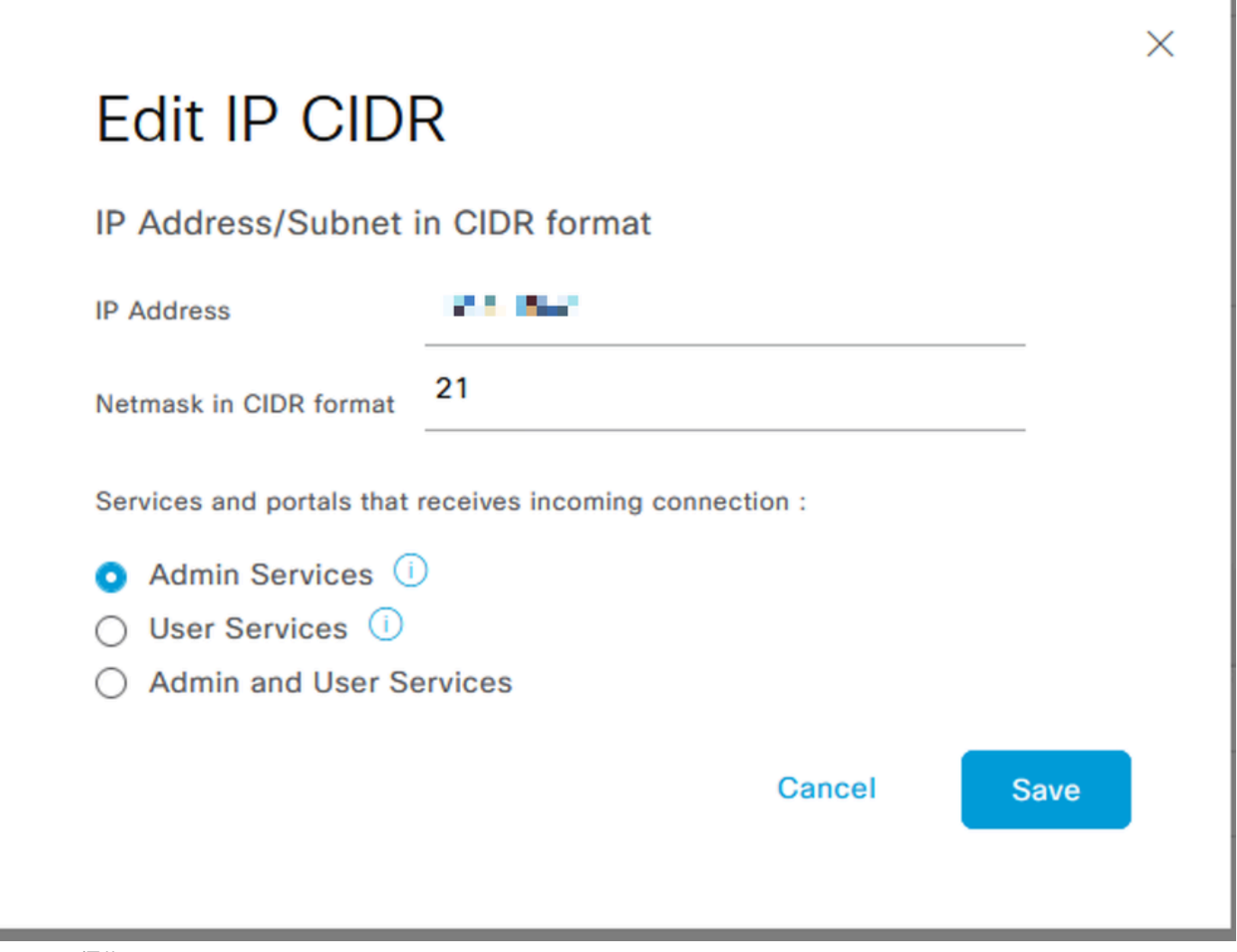

IP CIDRの編集

- 「保存」ボタンをクリックします
- 「ON」は管理サービスが有効になっていることを意味し、「OFF」はユーザサービスが無 効になっていることを意味します。

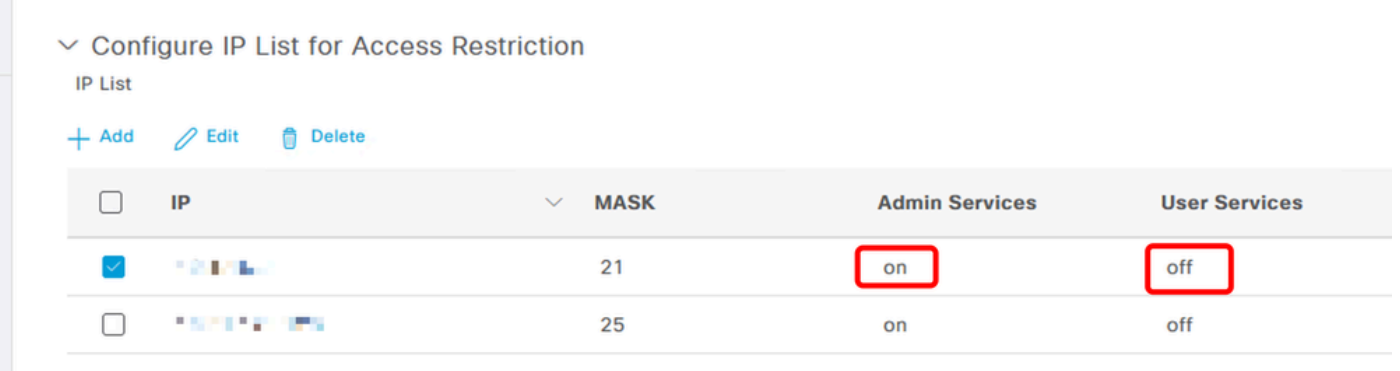

3.2のIPアクセス設定

### ISE 3.2 P4以降での動作

「管理」>「管理アクセス」>「設定」>「アクセス」にナビゲートします。次のオプションを使

用できます。

- セッション
- 管理GUI&CLI:ISE GUI(TCP 443)、ISE CLI(SSH TCP22)、およびSNMP。
- 管理サービス:ERS API、Open API、pxGrid、DataConnect
- ユーザサービス:ゲスト、BYOD、ポスチャ
- MNTアクセス:このオプションを使用すると、ISEは外部ソースから送信されるsyslogメッ セージを消費しません。

#### 設定

- 「リストされているIPアドレスのみに接続を許可する」を選択します。
- [追加]をクリックします

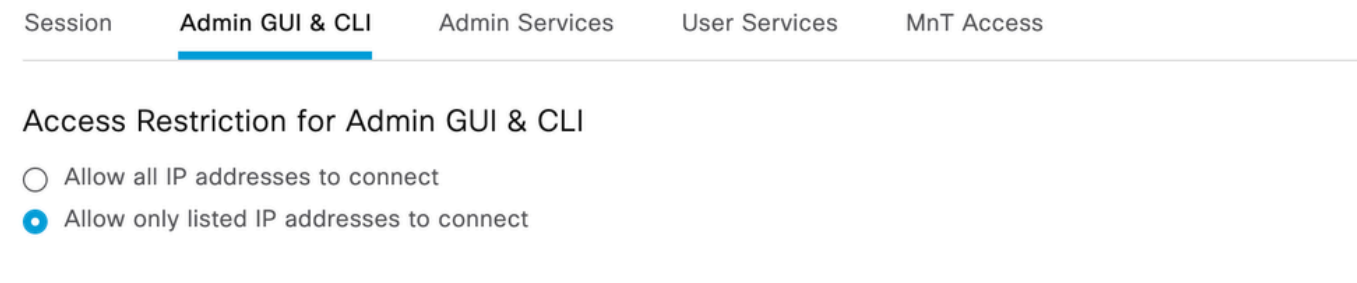

#### Configure IP List for Access Permission

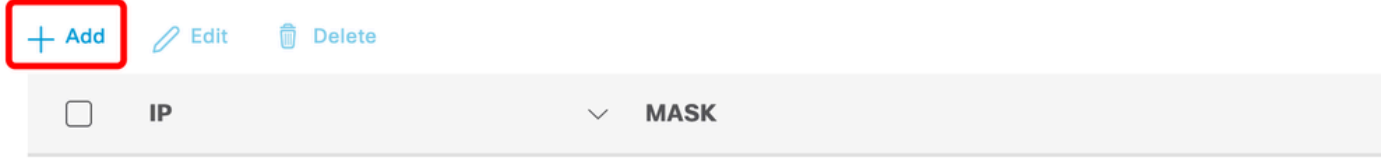

No data available

#### 3.3のIPアクセス設定

- ダイアログボックスが開き、IPアドレス(IPv4またはIPv6)をCIDR形式で入力できます。
- IPを設定したら、CIDR形式でマスクを設定します。
- [追加]をクリックします

### ISE GUI/CLIの回復

- コンソールを使用したログイン
- application stop iseを使用してISEサービスを停止します。
- application start ise safeを使用したISEサービスの開始
- GUIからIPアクセス制限を削除します。

# トラブルシューティング

ISEが応答していないか、またはトラフィックをドロップしているかを確認するために、パケッ トキャプチャを実行します。

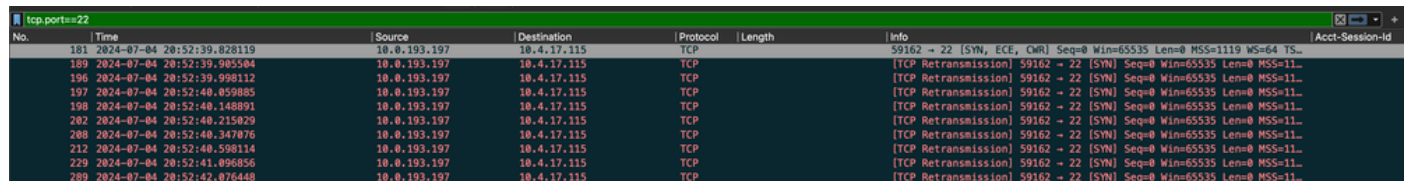

ISEファイアウォールルールの確認

- 3.1以前の場合は、show techでだけ確認できます。
	- show techを実行し、「show tech-support file <filename>」を使用してlocaldiskに保存 できます。
	- 。その後、「copy disk:/<filename> <u>ftp://<ip\_address>/path</u>」を使用して、ファイルをリ ポジトリに転送できます。リポジトリのURLは、使用しているリポジトリタイプによ って異なります
	- このファイルを自分のマシンにダウンロードして、ファイルを読み取り、「Running iptables -nvL」を探すことができます。
	- show techの最初のルールは次に含まれていません。つまり、show tech by IP Access restriction機能に最後のルールが追加されています。

#### <#root>

```
*****************************************
Running iptables -nvL...
*****************************************
.
.
Chain ACCEPT_22_tcp_ipv4 (1 references)
pkts bytes target prot opt in out source destination 
0 0 ACCEPT tcp -- eth0 * x.x.x.x/x 0.0.0.0/0 
tcp dpt:22
Firewall rule permitting the SSH traffic from segment x.x.x.x/x
461 32052 ACCEPT all -- * * 0.0.0.0/0 0.0.0.0/0 state RELATED,ESTABLISHED
65 4048 DROP all -- * * 0.0.0.0/0 0.0.0.0/0
Chain ACCEPT_161_udp_ipv4 (1 references)
pkts bytes target prot opt in out source destination 
0 0 ACCEPT udp -- * * x.x.x.x/x 0.0.0.0/0 
udp dpt:161
Firewall rule permitting the SNMP traffic from segment x.x.x.x/x
0 0 ACCEPT all -- * * 0.0.0.0/0 0.0.0.0/0 state RELATED,ESTABLISHED
0 0 DROP all -- * * 0.0.0.0/0 0.0.0.0/0
```
• 3.2以降では、コマンド「show firewall」を使用してファイアウォールルールを確認できま

す。

3.2以降では、IPアクセス制限によってブロックされるサービスをより細かく制御できます • 。

<#root>

gjuarezo-311/admin#show firewall . . Chain ACCEPT 22 tcp ipv4 (1 references) pkts bytes target prot opt in out source destination 170 13492 ACCEPT tcp -- eth0 \* x.x.x.x/x 0.0.0.0/0  **tcp dpt:22 Firewall rule permitting the SSH traffic from segment x.x.x.x/x** 0 0 ACCEPT all -- \* \* 0.0.0.0/0 0.0.0.0/0 state RELATED,ESTABLISHED 13 784 DROP all -- \* \* 0.0.0.0/0 0.0.0.0/0 Chain ACCEPT\_161\_udp\_ipv4 (1 references) pkts bytes target prot opt in out source destination 0 0 ACCEPT udp -- \* \* x.x.x.x/x 0.0.0.0/0  **udp dpt:161 Firewall rule permitting the SNMP traffic from segment x.x.x.x/x** 0 0 ACCEPT all -- \* \* 0.0.0.0/0 0.0.0.0/0 state RELATED,ESTABLISHED 0 0 DROP all -- \* \* 0.0.0.0/0 0.0.0.0/0 Chain ACCEPT\_8910\_tcp\_ipv4 (1 references) pkts bytes target prot opt in out source destination 0 0 ACCEPT tcp -- \* \* x.x.x.x/x 0.0.0.0/0 **tcp dpt:8910 Firewall rule permitting the PxGrid traffic from segment x.x.x.x/x** 0 0 ACCEPT all -- \* \* 0.0.0.0/0 0.0.0.0/0 state RELATED, ESTABLISHED 90 5400 DROP all -- \* \* 0.0.0.0/0 0.0.0.0/0 Chain ACCEPT\_8443\_tcp\_ipv4 (1 references) pkts bytes target prot opt in out source destination 0 0 ACCEPT tcp -- \* \* x.x.x.x/x 0.0.0.0/0 **tcp dpt:8443 F**

0 0 ACCEPT all -- \* \* 0.0.0.0/0 0.0.0.0/0 state RELATED,ESTABLISHED 0 0 DROP all -- \* \* 0.0.0.0/0 0.0.0.0/0

Chain ACCEPT\_8444\_tcp\_ipv4 (1 references) pkts bytes target prot opt in out source destination 0 0 ACCEPT tcp -- \* \* x.x.x.x/x 0.0.0.0/0

 **tcp dpt:8444 F**

**irewall rule permitting the Block List Portal traffic from segment x.x.x.x/x**

0 0 ACCEPT all -- \* \* 0.0.0.0/0 0.0.0.0/0 state RELATED,ESTABLISHED 0 0 DROP all -- \* \* 0.0.0.0/0 0.0.0.0/0

Chain ACCEPT\_8445\_tcp\_ipv4 (1 references) pkts bytes target prot opt in out source destination 0 0 ACCEPT tcp -- \* \* x.x.x.x/x 0.0.0.0/0

**tcp dpt:8445 F**

**irewall rule permitting the Sponsor Portal traffic from segment x.x.x.x/x**

0 0 ACCEPT all -- \* \* 0.0.0.0/0 0.0.0.0/0 state RELATED,ESTABLISHED 0 0 DROP all -- \* \* 0.0.0.0/0 0.0.0.0/0

デバッグログの確認

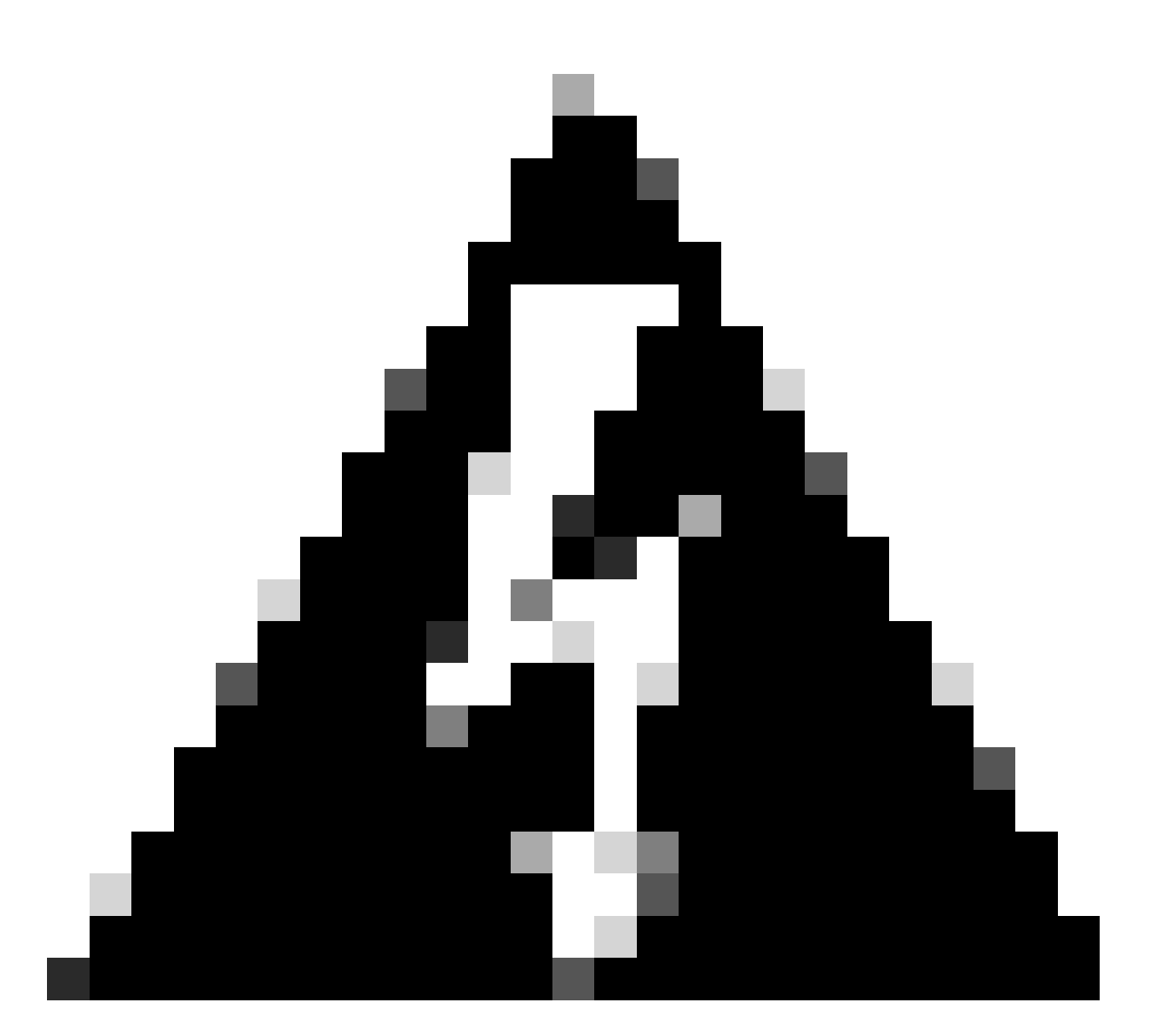

警告:すべてのトラフィックでログが生成されるわけではありません。IPアクセス制限は 、アプリケーションレベルでLinux内部ファイアウォールを使用してトラフィックをブロ ックできます。SNMP、CLI、SSHはファイアウォールレベルでブロックされるため、ロ グは生成されません。

- GUIからのデバッグで「Infrastructure」コンポーネントを有効にします。
- show logging application ise-psc.log tailを使用します

次のログは、IPアクセス制限がいつ処理を実行しているかを確認できます。

```
2024-07-04 18:19:11,339 DEBUG [admin-http-pool31][] cisco.cpm.infrastructure.systemconfig.CpmIpFilterCa
2024-07-04 18:19:11,339 DEBUG [admin-http-pool31][] cisco.cpm.infrastructure.systemconfig.CpmIpFilterCa
2024-07-04 18:19:11,339 DEBUG [admin-http-pool31][] cisco.cpm.infrastructure.systemconfig.CpmIpFilterCa
2024-07-04 18:19:11,339 DEBUG [admin-http-pool31][] cisco.cpm.infrastructure.systemconfig.CpmIpFilterCa
2024-07-04 18:19:11,339 DEBUG [admin-http-pool31][] cisco.cpm.infrastructure.systemconfig.CpmIpFilterCa
```
## 関連情報

- [シスコのテクニカルサポートとダウンロード](https://www.cisco.com/c/en/us/support/index.html)
- <u>[ISE 3.1管理ガイド](https://www.cisco.com/c/en/us/td/docs/security/ise/3-1/admin_guide/b_ise_admin_3_1/b_ISE_admin_31_basic_setup.html?bookSearch=true)</u>
- <u>[ISE 3.2管理ガイド](https://www.cisco.com/c/en/us/td/docs/security/ise/3-2/admin_guide/b_ise_admin_3_2.html)</u>
- [ISE 3.3管理ガイド](https://www.cisco.com/c/en/us/td/docs/security/ise/3-3/admin_guide/b_ise_admin_3_3/new_and_changed_info.html)

翻訳について

シスコは世界中のユーザにそれぞれの言語でサポート コンテンツを提供するために、機械と人に よる翻訳を組み合わせて、本ドキュメントを翻訳しています。ただし、最高度の機械翻訳であっ ても、専門家による翻訳のような正確性は確保されません。シスコは、これら翻訳の正確性につ いて法的責任を負いません。原典である英語版(リンクからアクセス可能)もあわせて参照する ことを推奨します。